**ОРГАНИЗАЦИЯ** УЧЕБНОГО ПРОЦЕССА С **ИСПОЛЬЗОВАНИЕМ ЭЛЕКТРОННОГО PECYPCA** 

Подготовила учитель начальных классов МАОУ «Средняя общеобразовательная №64» Карачева Светлана Николаевна

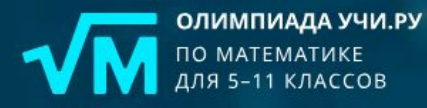

Идёт основной тур

28 января - 10 февраля

#### Попробовать

m-1

#### **UCHI.RU**

Регистрация учителя Регистрация родителя Вход

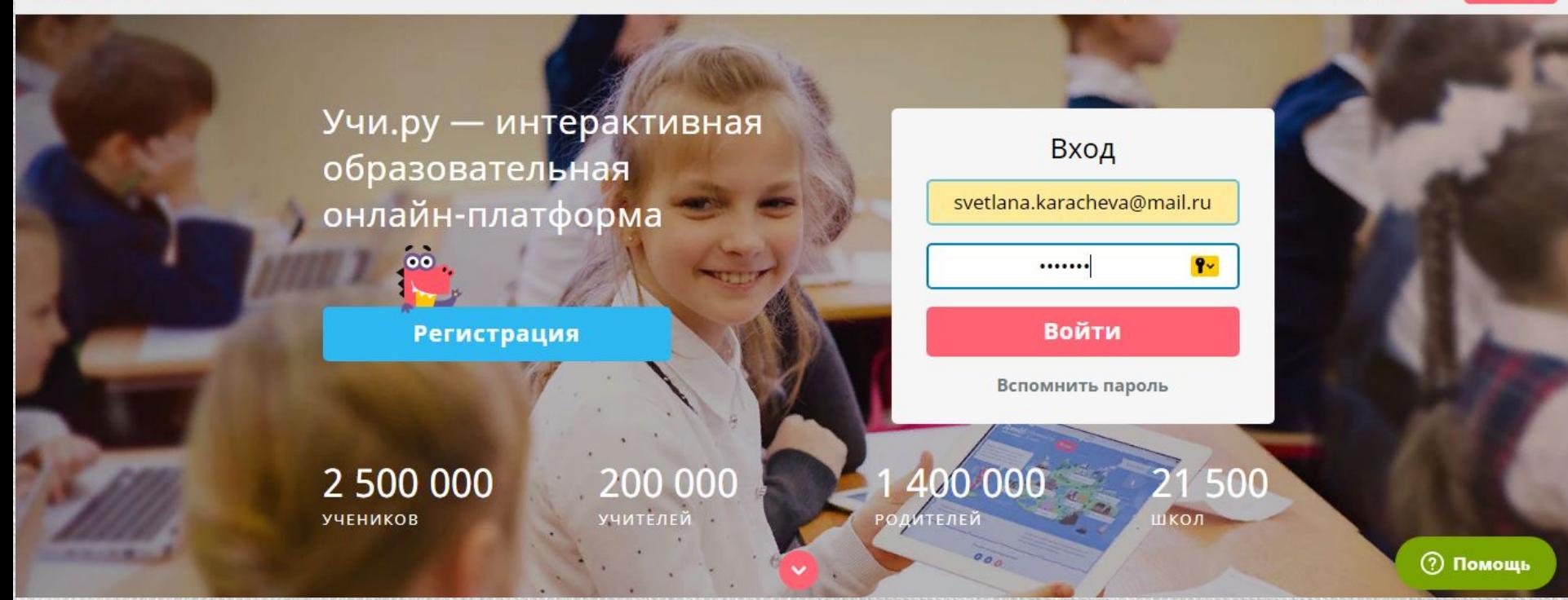

#### Пригласить Светлана **UCHI.RU** Портфолио Главная Мои классы Вебинары Николаевна V коллегу  $2B$ Функция «Начать урок» доступна Начать урок до 16:00 по будням. E Hi A6B  $\bullet$ Русский язык Английский язык Окружающий мир Математика 2 класс 2 класс 2 класс 2 класс 15 учеников 15 учеников 15 учеников 15 учеников  $0\%$  $0\%$  $0\%$  $0\%$ 0 учеников прошли<br>более 50% карточек 0 учеников прошли<br>более 50% карточек 0 учеников прошли<br>более 50% карточек 0 учеников прошли<br>более 50% карточек  $60 - A B B$  $\bullet$  $00<sup>2</sup>$  $-00$ **BD** ЗАВРИ  $\bullet$ олимпиада Олимпиада Олимпиада по математике Олимпиада по русскому языку по программированию Следующая олимпиада пройдёт Следующая олимпиада Идёт награждение Идёт пробный тур зимой 2019 года пройдёт весной 2019 года победителей Марафон №2  $\overline{\mathbf{3}}$ **2** Помощь Результаты классов

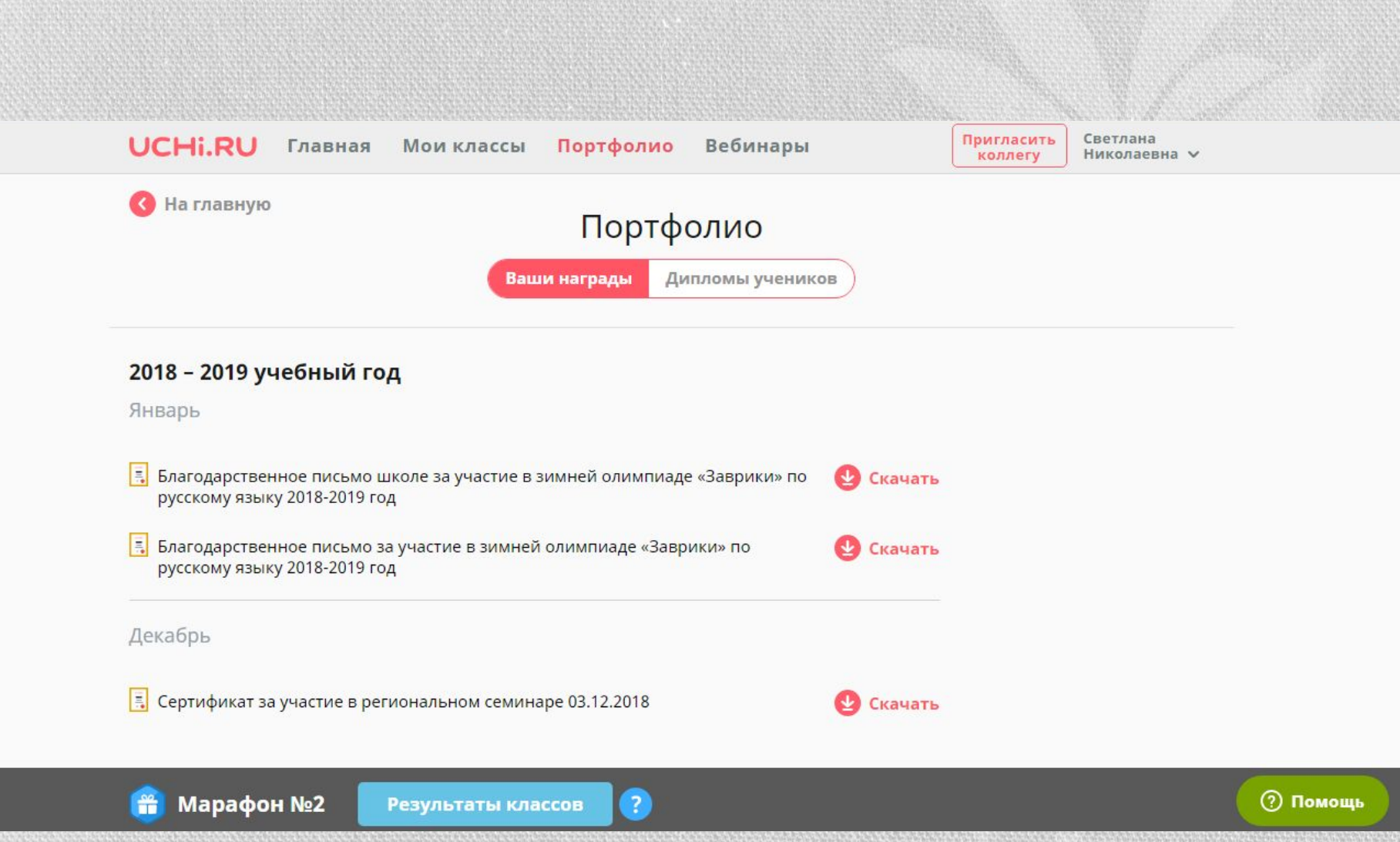

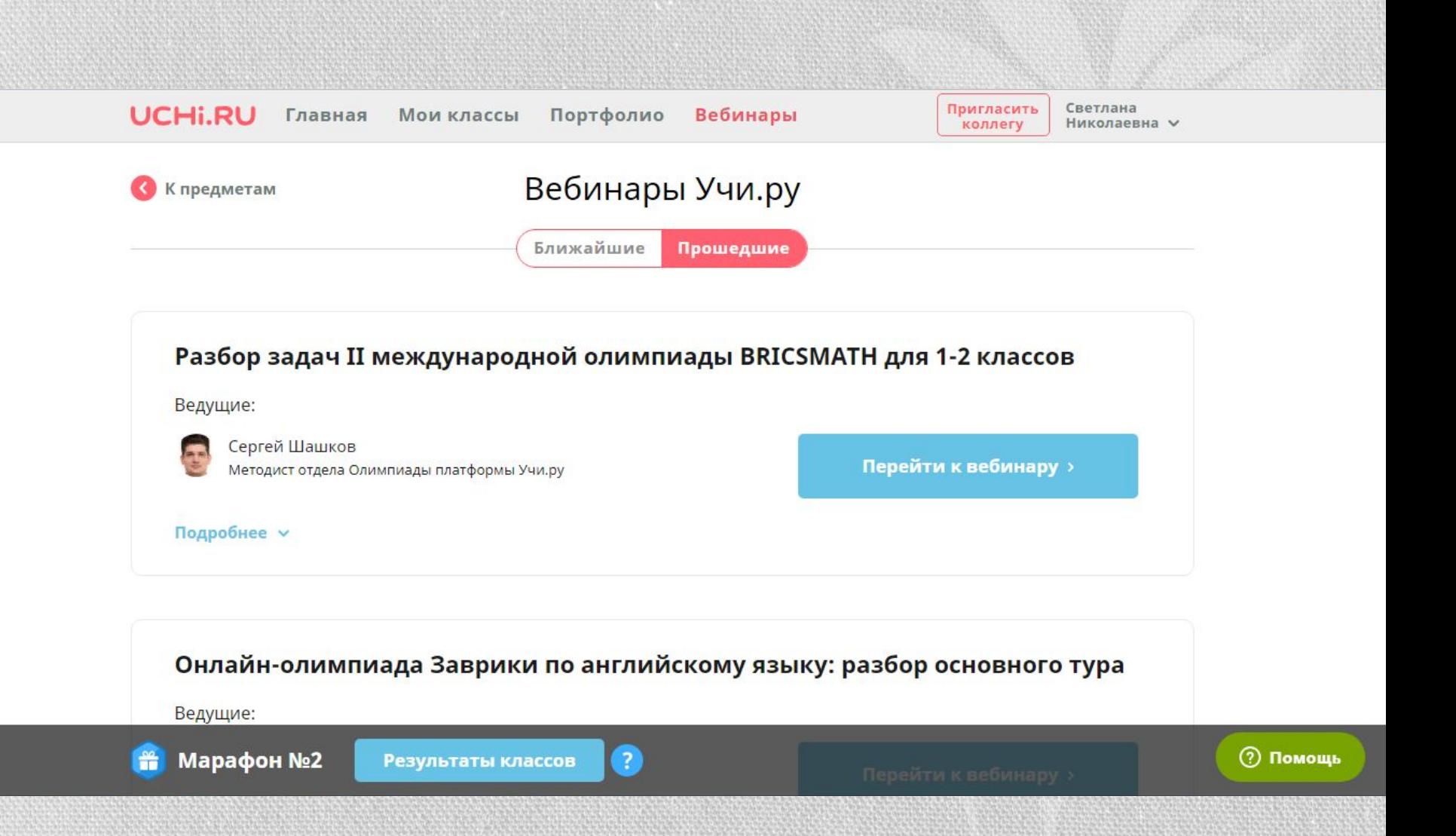

# **KAK** ЗАРЕГИСТРИРОВАТЬСЯ?

## 1. Вход на сайт Учи.ру 2. Нажать кнопку «Регистрация»

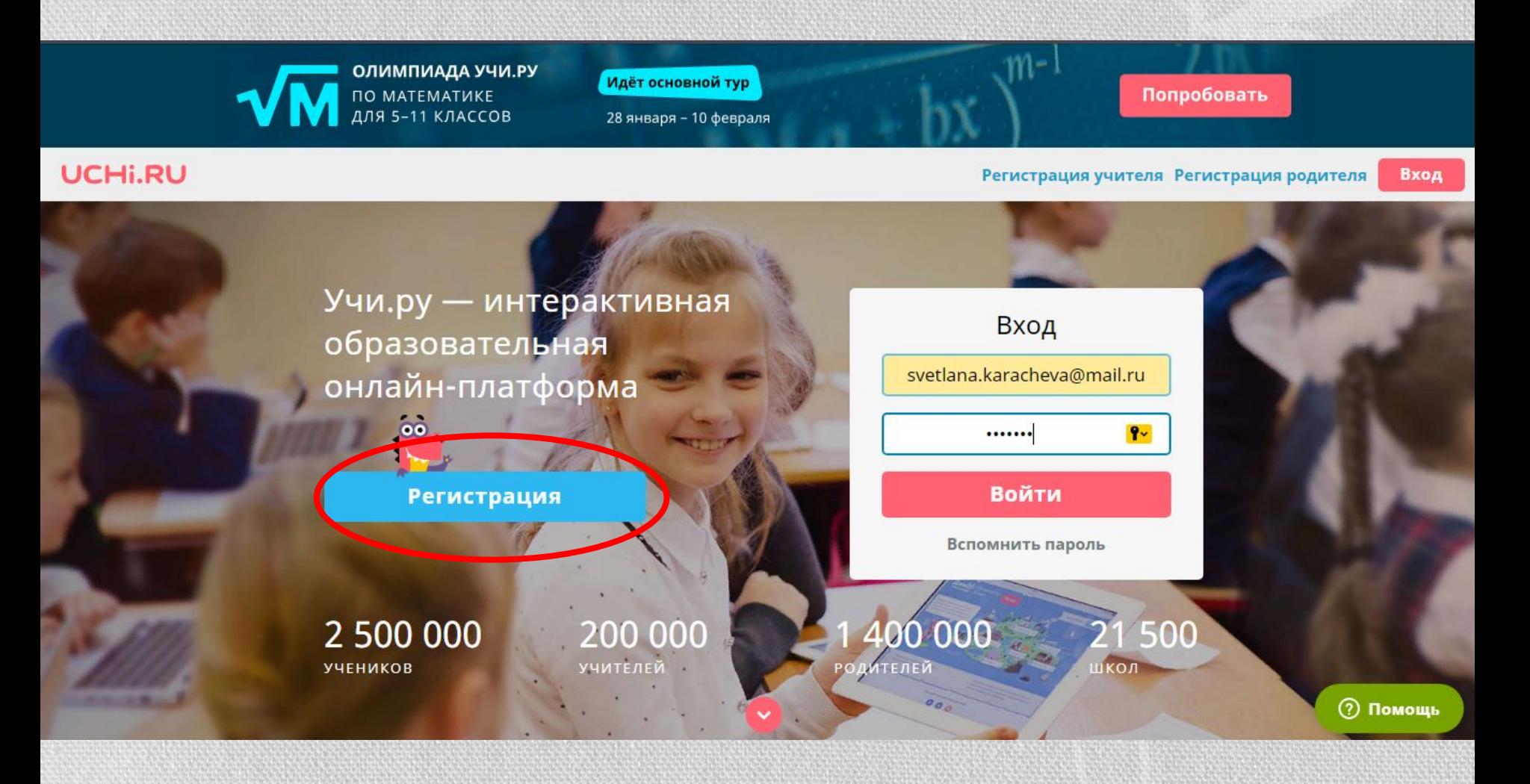

### **UCHI.RU**

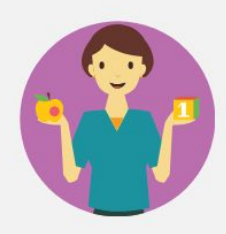

#### Воспитатель

Педагог ДО получит доступ к программе подготовки к школе и личному кабинету.

Зарегистрироваться

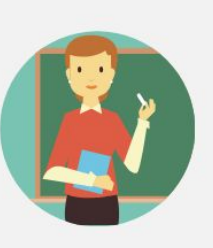

#### Учитель

Вы получите доступ к личному кабинету, в котором сможете зарегистрировать своих учеников.

Зарегистрироваться

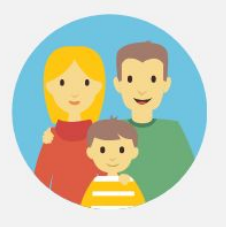

#### Родитель

Вы получите доступ к статистике своего ребёнка и сможете отслеживать его успехи.

Зарегистрироваться

### Регистрация учителя на портале Uchi.ru

Эл. почта, ваш будущий логин для входа

Придумайте пароль

Зарегистрироваться

Нажимая "Зарегистрироваться", Вы соглашаетесь с Политикой конфиденциальности, Пользовательским соглашением и Офертой.

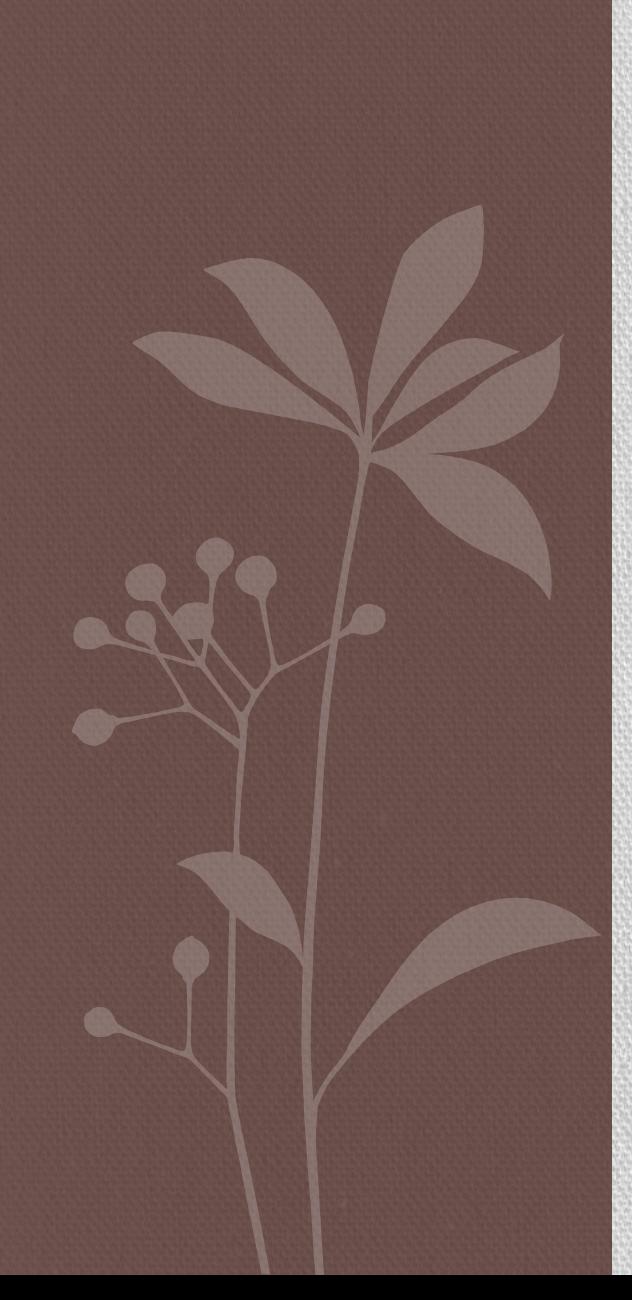

# КАК ДОБАВИТЬ УЧЕНИКОВ?

## 1. Заходим в раздел «Мои классы» и нажимаем кнопку «Добавить класс»

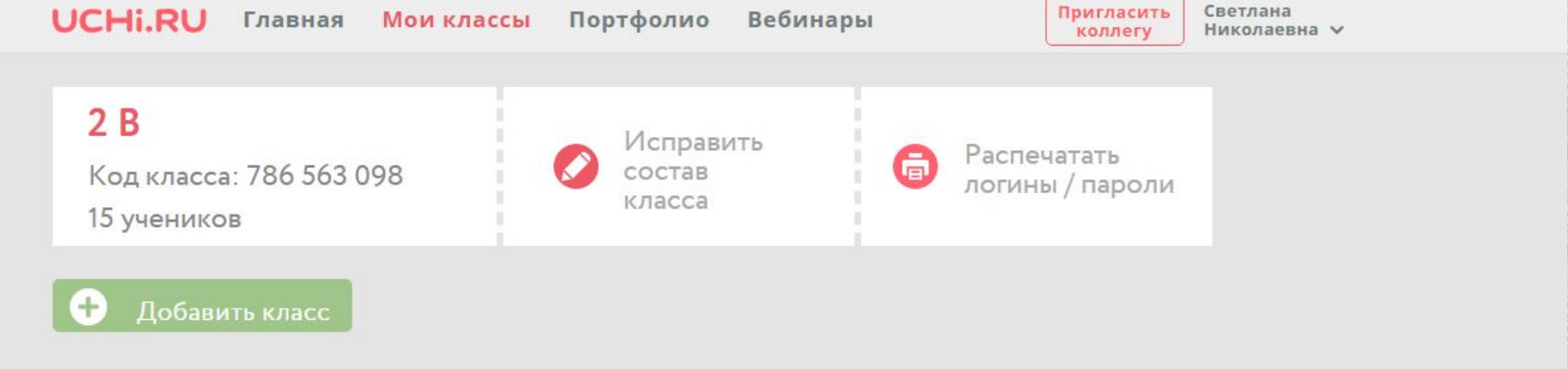

## 2. Выбираем класс и программу.

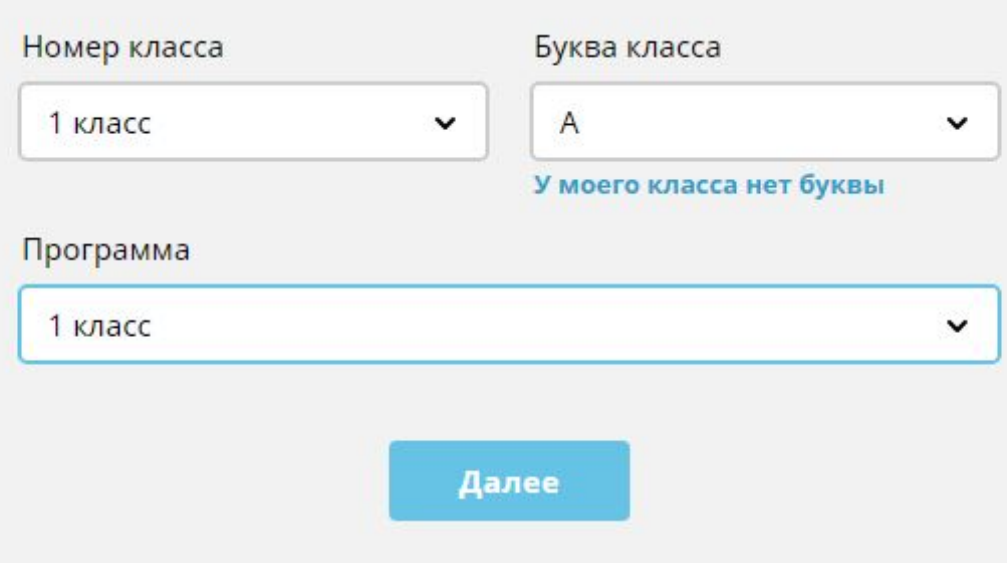

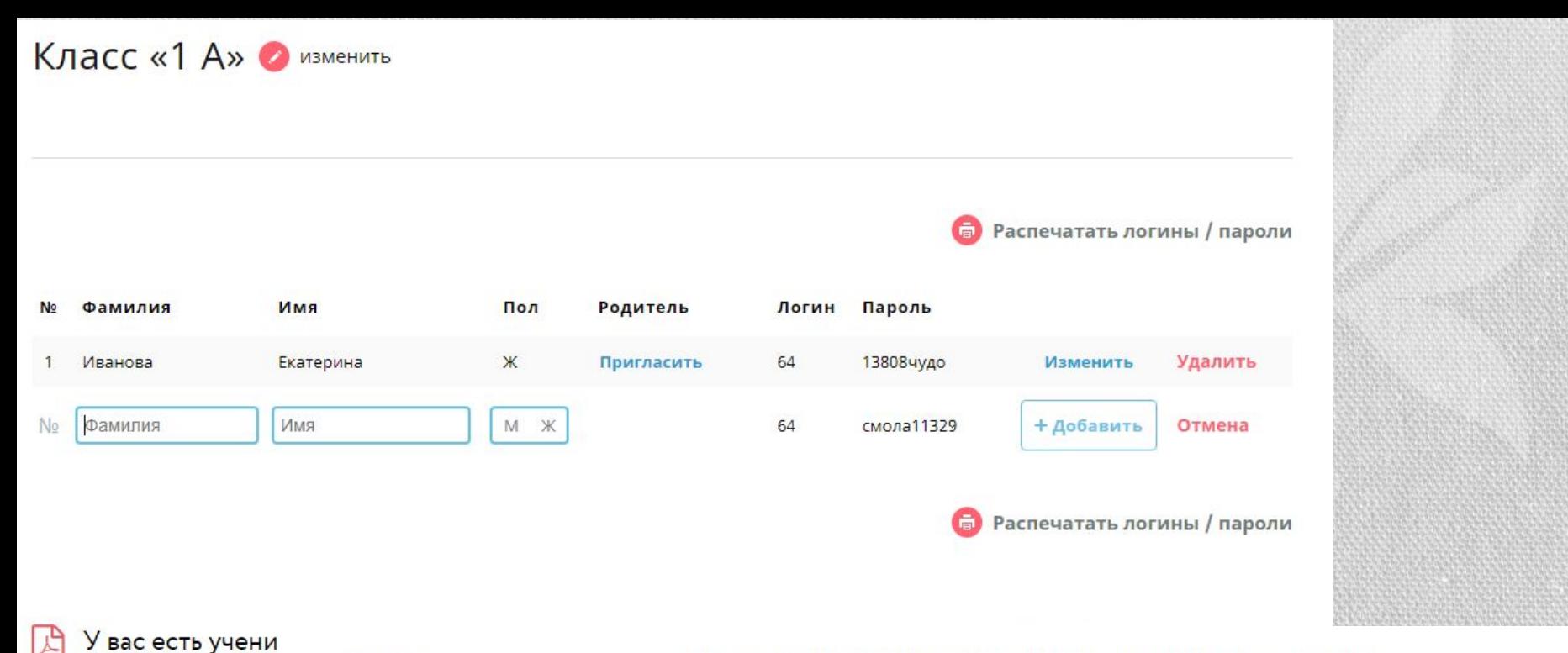

27.01.2019

Образовательный портал на базе интерактивной платформы для обучения детей

### Екатерина Иванова

Учитель класса 1 А: Светлана Николаевна

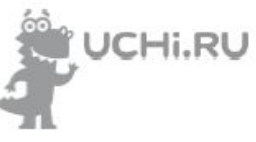

#### Доступ к Учи.ру - школьные предметы в интерактивной форме

Присоединяйтесь к учетной записи Вашего ребенка, чтобы получать информацию по его прогрессу, пройденным темам, а также заданиям, которые вызывают наибольшие затруднения.

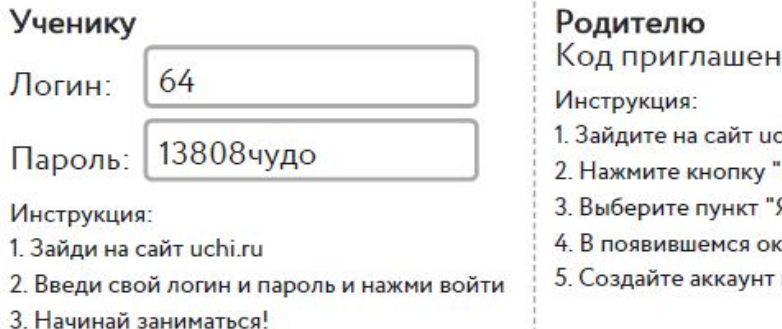

шя: 469488866

- hi.ru
- Регистрация"
- Я родитель"
- кне введите код приглашения (указан выше)
- и следите за прогрессом Вашего ребенка!